## **How To Access The UAM-Guest-M Wi-fi Network on Android**

**Step 1: On your mobile device, find your Settings app. Click on the settings app to open up your device's settings.** 

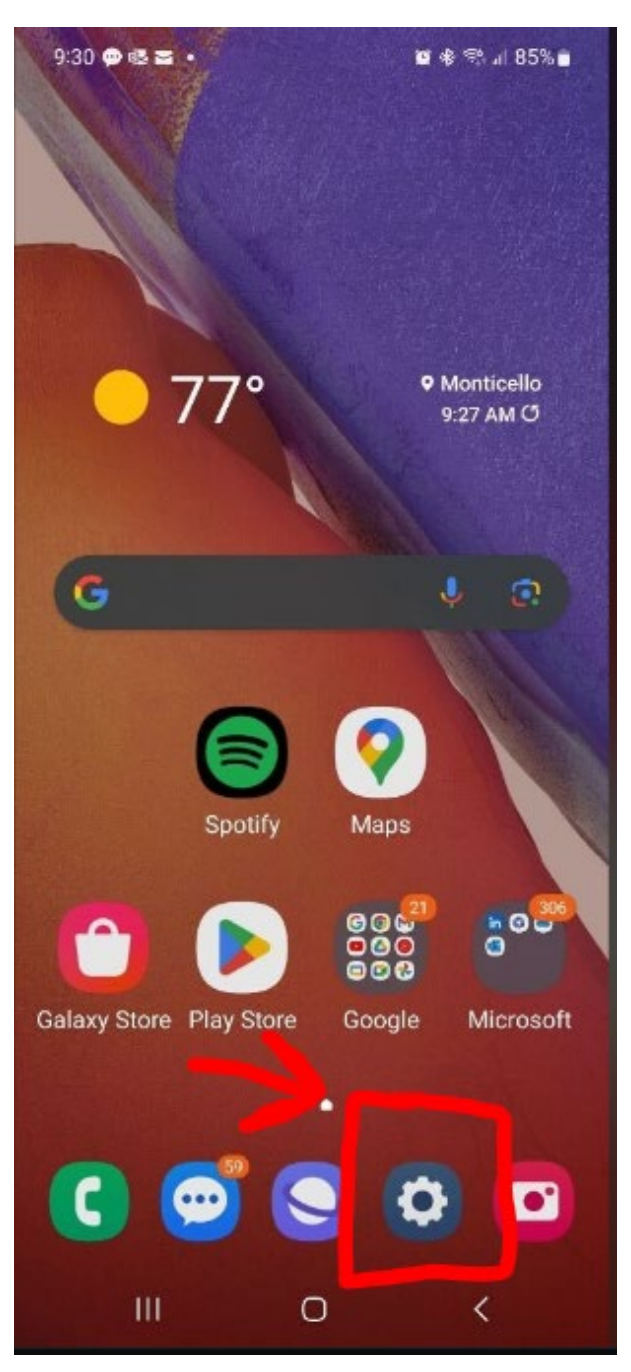

## **Step 2: Inside your mobile device's settings area, click on CONNECTIONS.**

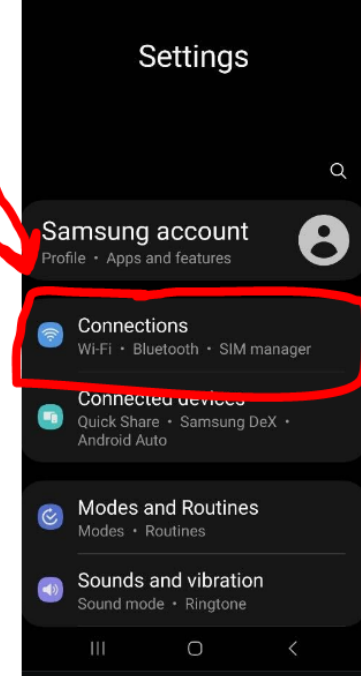

**Step 3: Inside the CONNECTIONS area, click on where it says Wi-Fi. NOTE: make sure your Wi-Fi is turned ON.**

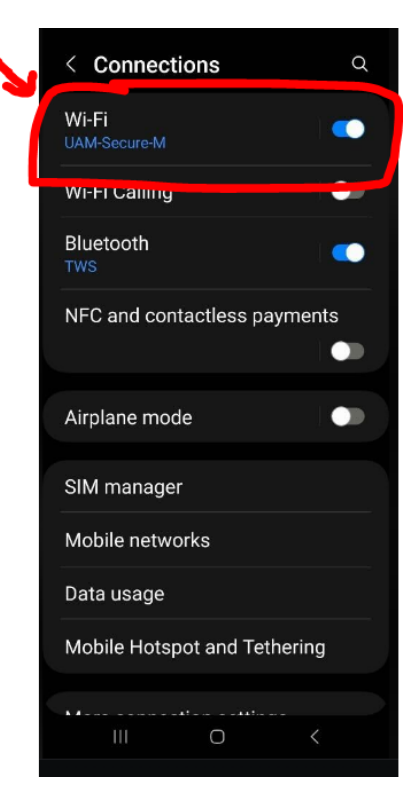

**Step 4: Inside the Wi-Fi area, you should see all the available networks that you have access to. Click on the UAM-Guest-M network to begin your registra�on process.**

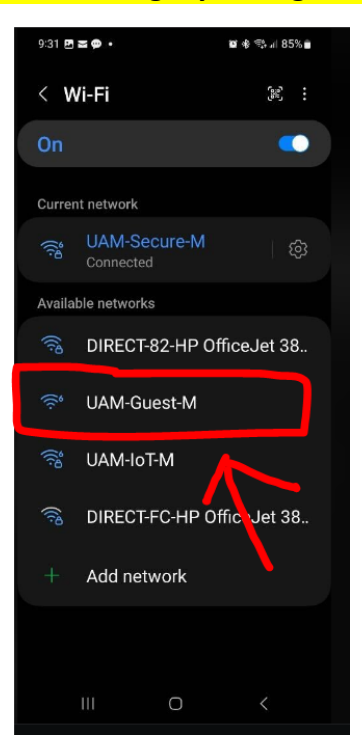

**Step 5: You should now see the UAM Guest Portal menu. Click on the Register Guest Access link to create an account.** 

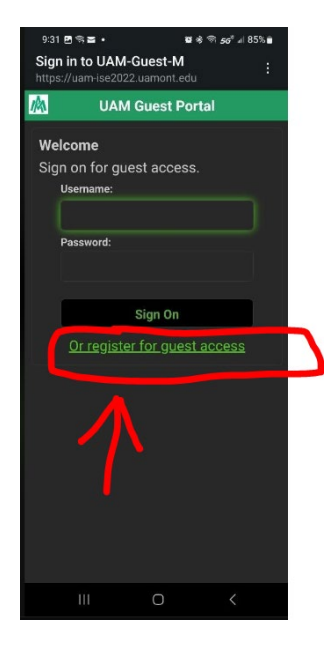

**Step 6: Fill out the information as instructed.** 

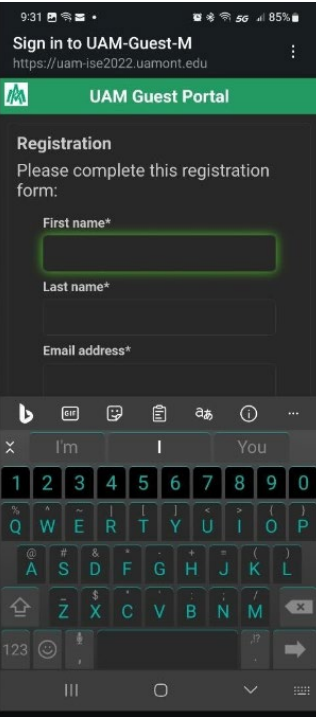

**Step 7: Once you have completed the information, click on REGISTER.** 

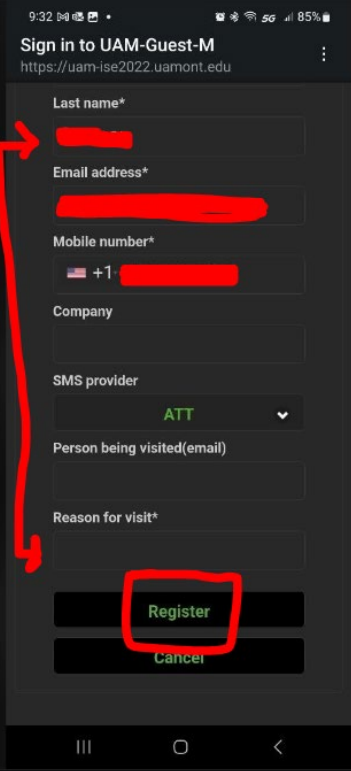

**Step 8: You should now see a message stating that your temporary account has been created. Now you will need to check your email to get your login creden�als. Click Sign On and then retrieve your login creden�als.** 

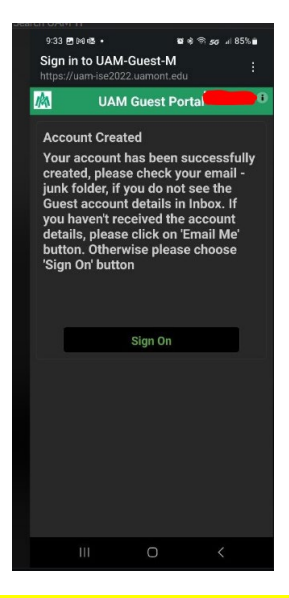

**Step 9: Open the email that you used to register with. You should see your username and password. The email will come from uamwifi-noreply@uamont.edu. If you do not see the email in your Inbox, be sure to check your Spam or Junk Folder inside your email.**

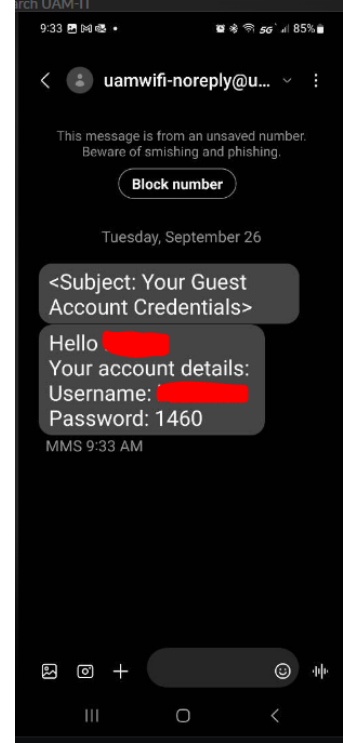

**Step 10: Take the login credentials you received and enter them into the UAM Guest Portal Sign-On page.** 

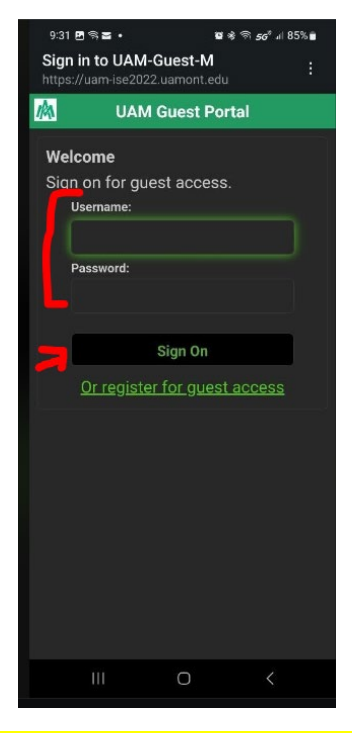

**Step 11: Congratulations! You should now be successfully connected to the guest network. Verify that you are connected by seeing the UAM-Guest-M connection in your Wi-Fi settings. Browser as normal.**

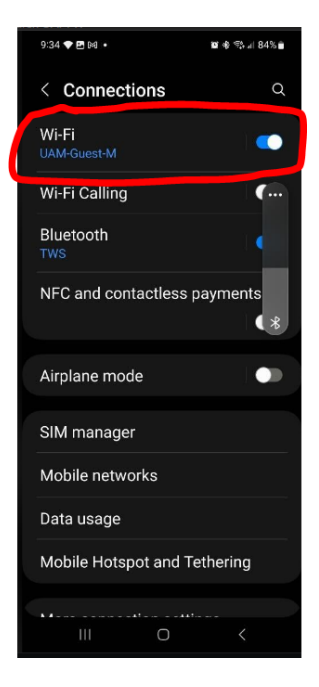

Our contact information is:

## **Information Technology Department**

Office Location: Student Success Center Suite 207 Office Hours: Monday-Friday 8:00 AM - 4:30 PM Phone: (870) 460-1036 Email: UAM-[ITHelp@uamont.edu](mailto:UAM-ITHelp@uamont.edu) IT Work Order[: Submit IT Work Order Link](https://nam02.safelinks.protection.outlook.com/?url=https%3A%2F%2Fwww.myschoolbuilding.com%2Fsso%2Fdefault.aspx%3Facctnum%3D865328640&data=05%7C01%7CMillerDP%40uamont.edu%7Cdc43f3196adb4af7c16408da81ea309d%7C92dced1ab5404d4a85413c6c998331d0%7C0%7C0%7C637965140302647030%7CUnknown%7CTWFpbGZsb3d8eyJWIjoiMC4wLjAwMDAiLCJQIjoiV2luMzIiLCJBTiI6Ik1haWwiLCJXVCI6Mn0%3D%7C3000%7C%7C%7C&sdata=ux6I%2BEZxRqldzE9ZZ7%2FT49jKwi6uZ3d6oWz8A2RSYak%3D&reserved=0)